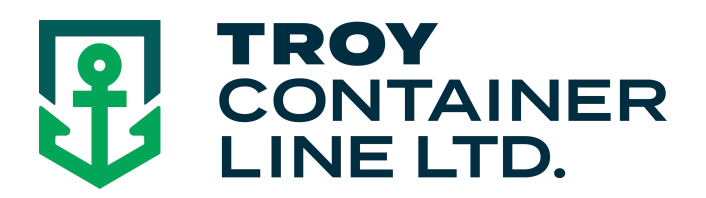

## **Requesting On-Line Quotes with Troy Container Line**

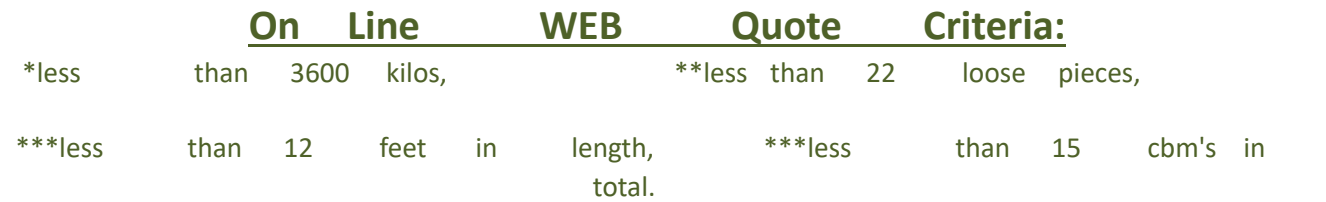

- Visit **www.troylines.com**
- Click **"Customer Login"** and enter your a username/password.
- (If you do not have a username/password click "New User Registration Form" and complete the form. You will receive a response within 24 hours)
- Click **"On Line Quotes"**
- **Fill out all the corresponding fields.** 
	- **Origin** Destination **Commodity** Type of Rate: (co-load / Freight Forwarder / Proprietary Shipper / Personal Effects) Cargo Information: Hazardous Cargo (class 3, 8's or 9's) *\*\*see below*  Over Dimension (over 12 feet) *\*\*see below*  Overweight *\*\*see below*

Show Destination charges

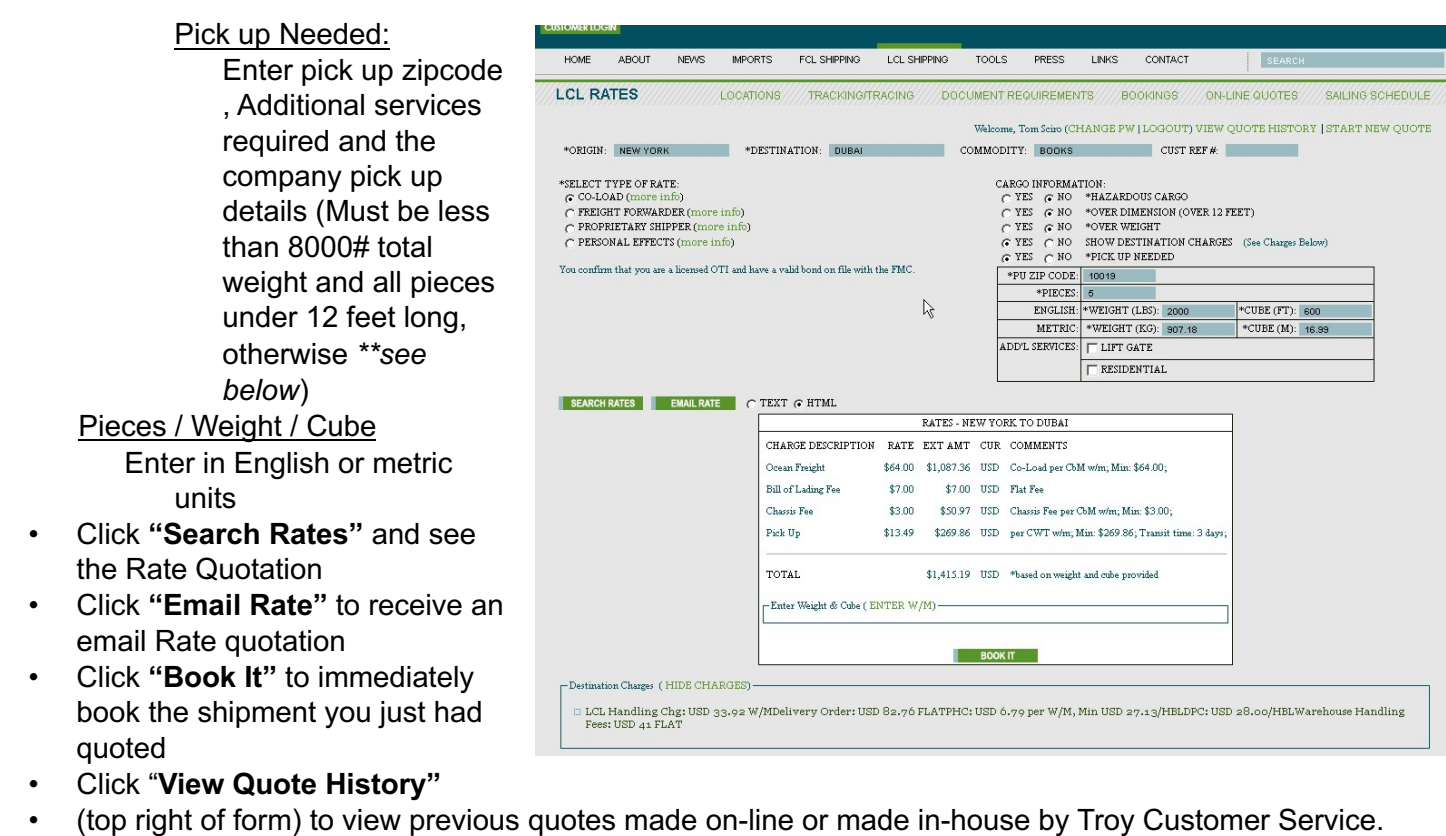

## **\*\* On Line WEB Quote Criteria:**

\*less than 3600 kilos, \*\*less than 22 loose pieces, \*\*\*less than 12 feet in length, \*\*\*less than 15 cbm's in total.

Simply click the **"Book it"** button for the quote selected to book that shipment on-line.